# **Практична робота №6**

## **Тема: Робота з об'єктами PowerPoint.**

*Мета: ознайомитись з інтерфейсом програми PowerPoint. Навчитись працювати з гіперпосиланнями, створювати та використовувати графічні елементи презентації. Набути навиків по налагодженню презентації.*

*Програмне забезпечення: Microsoft Office PowerPoint 2007*

#### **Теоретичні відомості**

#### *1. Поняття про комп'ютерну презентацію.*

*Презентація (англ. presentation – представлення) – це набір кольорових карток-слайдів спеціального формату до певної теми.* На кожному слайді можна розмістити довільну текстову і графічну інформацію.

Термін «презентація» (або «слайд-фільм») пов'язаний перш за все з інформаційними та рекламними функціями карток-слайдів, які розраховані на певну категорію глядачів: покупців, замовників, акціонерів, журналістів, читачів тощо. Теми презентації не обмежуються пропозицією товарів і послуг, інформацією про стан справ тощо. В школах та вузах за допомогою презентацій можна створювати і демонструвати навчальні і довідникові слайд-фільми, розповідати про роботу гуртків, клубів, наукових товариств, демонструвати колекції та спортивні досягнення, висловити свою думку щодо вивченої теми.

Дослідження свідчать, що ефективність слухового сприйняття інформації становить 15%, зорового – 25%, а їх одночасне залучення підвищує ефективність сприйняття до 65%.

У пакет Microsoft Office для Windows входить додаток Power Point, який призначений для створення і редагування довільної презентації, що надають можливість поєднувати подання як аудіотак і візуальної інформації.

Створені презентації можуть містити текст, фотознімки, діаграми, малюнки, комп'ютерну анімацію процесів та явищ, звуковий супровід, автофігури, діаграми тощо. У процесі створення презентації потрібно проявити себе як сценарист, режисер, художник і вимогливий глядач.

Power Point ставить підвищені вимоги до творчих здібностей автора, його художнього смаку.

Об'єктом обробки Power Point є файл презентації, який має довільне ім'я та розширення .pptx. В цей файл входять структурні елементи презентації – слайди разом з додатковою інформацією (нотатки і т.п.)

*Слайд* – це *фрагмент презентації, в межах якого виконується робота над її об'єктами.* Основні можливості програми:

- створення послідовності слайдів;
- форматування тексту;
- вставляння гіперпосилань;
- вставляння керуючих кнопок;
- сортування слайдів;
- створення ефектів анімації та 3D-переходів слайдів;
- демонстрація презентації

#### *2. Порядок розробки презентацій*

Створення будь-якої презентації звичайно включає три основні етапи:

- 1. Проектування презентації.
- 2. Створення запланованих слайдів.
- 3. Встановлення послідовності слайдів та демонстрація презентації.

На етапі проектування визначається, з яких слайдів має складатися презентація, ретельно розробляється вміст кожного слайда, продумується їх оформлення — створюється проект презентації. Презентація, як правило, містить не повну інформацію про предмет дослідження, а

тільки ту, яка необхідна для кращого розуміння і запам'ятовування. Слайди не мають бути перевантажені ані текстовою, ані графічною інформацією.

Тільки після цього розпочинають безпосереднє створення слайдів. Працювати над слайдами можна в будь-якому порядку. Послідовність їх чергування встановлюється на останньому етапі роботи.

Перший слайд — титульний — як правило містить назву презентації та інформацію про її автора; на наступних послідовно розкривається зміст запланованого матеріалу згідно розробленого проекту. Для додавання слайдів у презентацію потрібно скористатись інструментом Создать слайд командної вкладки Главная. Це кнопка списку, що дозволяє вибрати макет створюваного слайду. Макети слайдів містять форматування, розміщення та покажчики місця заповнення для всього вмісту на слайді. Покажчики місця заповнення – це контейнери макетів, які можуть містити різний вміст, зокрема текст (включно з основним текстом, маркованими списками та заголовками), таблиці, діаграми, рисунки SmartArt, фільми, звуки, рисунки та картинки. Макет також містить тему (кольори, шрифти, ефекти та тло).

Додаткові вимоги до змісту презентації (за Д.Льюїсом)

- $\checkmark$  Кожен слайд має відображати одну думку.
- Текст має складатися з коротких слів та простих речень.
- $\checkmark$  Рядок має містити 6-8 слів.
- Всього на слайді має бути 6-8 рядків.
- Загальна кількість слів не повинна перевищувати 50.
- Дієслова мають бути в одній часовій формі.
- Заголовки мають привертати увагу аудиторії та узагальнювати основні положення слайда.
- У заголовках мають бути і великі, і малі літери.
- Слайди мають бути не надто яскравими зайві прикраси лише створюють бар'єр на шляху ефективної передачі інформації.
- $\checkmark$  Кількість блоків інформації під час відображення статистичних даних на одному слайді має бути не більше ніж чртири.
- $\checkmark$  Підписи до ілюстрації розміщуються під нею, а не над нею.
- Усі слайди презентації мають бути витримані в одному стилі.

Порядок редагування, форматування інформації такий же, як і у інших додатках пакету Microsoft Office.

Наступний крок — *дизайн слайдів*, *тобто їх стиль оформлення, який відповідатиме тематиці презентації.* Дизайн слайдів можна задати за допомогою галереї Темы, що міститься на командній вкладці «Дизайн». Ця галерея містить найрізноманітніші варіанти оформлення, що можуть бути застосовані в залежності від інформації, що подається в презентації. В результаті ми отримуємо професійно оформлені слайди, в яких всі елементи представлені гармонійно.

Додавання анімаційних ефектів. Анімація гіперпосилань, тексту, графіки, діаграм і об'єктів використовується для підкреслення різноманітних аспектів змісту, керування порядком викладення інформації і робить презентацію цікавішою.

Ефекти анімації можуть застосовуватися до елементів на слайді, розташованих у покажчику місця заповнення, або до абзаців, які містять одиночні маркери чи елементи списків. Наприклад, можна застосувати ефект вильоту до всіх елементів на слайді або лише до окремого абзацу в маркованому списку. Крім стандартних і настроюваних шляхів переміщення, можна додати ефекти входу, виділення та виходу. Також до одного елемента можна одночасно застосувати кілька ефектів анімації — наприклад, спочатку до маркера списку застосовується ефект вильоту, а потім ефект спадання за край.

Більшість параметрів анімації містять відповідні ефекти, з яких можна вибирати. Ці відповідні ефекти включають параметри відтворення звукового супроводу анімацій і параметри ефектів анімації тексту, які можна застосувати до букв, слів і абзаців (наприклад, заголовок може з'являтися по слову, а не весь відразу).

Ефекти анімації для тексту й об'єктів можна переглянути як для окремого слайда, так і для всієї презентації.

Налаштування анімаційних ефектів здійснюється за допомогою інструментів командної вкладки Анимация.

*Зміна слайдів* — *це ефект анімації, який застосовується в поданні показу слайдів під час переходу від одного слайда до наступного.* Можна настроїти швидкість кожного ефекту зміни слайдів, а також додати звук.

Microsoft Office PowerPoint включає багато різних типів зміни слайдів:

- Без переходу
- Горизонтальні жалюзі
- Вертикальні жалюзі
- Прямокутник всередину
- Прямокутник назовні
- Горизонтально шахівницею
- Вертикально шахівницею
- Об'єднання по горизонталі
- Об'єднання по вертикалі

### *3. Створення презентацій*

3.1 Презентацію в PowerPoint можна створити кількома шляхами:

При запуску програми автоматично створюється нова презентація.

*[Пуск]Всі програмиMicrosoft OfficeMicrosoft Office PowerPoint 2007*

Використавши меню «Файл»

 $\Phi$ айл → Создать

3.2 Створення слайду (рис. 1).

*Вкладка «Головна» «Слайд» «Створити слайд»*

В групі команд «Слайд» є можливість створення нового слайду з відповідним макетуванням, видалення, дублювання, виконати зміни макету слайду у вже існуючого.

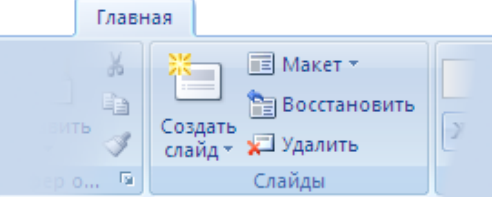

Рис. 1 Вкладка «Слайд»

3.3 Використання дизайну (рис. 2). Вкладка «Дизайн»  $\rightarrow$  Вибрати тему дизайну.

Дизайн На Цвета \* Aa Aa Аа А Шрифты \* a sa Ba ------------**•**Эффекты Темы

Рис. 2 Вкладка «Дизайн»

### *4. Демонстрація презентації*

Електронні презентації поділяються на такі види:

*Презентація зі сценарієм* – традиційна презентація із слайдами, які змінюються у певній послідовності. Керує презентацією доповідач, який і озвучує презентацію.

*Інтерактивна презентація* – це діалог користувача з комп'ютером, під час якого користувач сам приймає рішення, який слайд переглядати наступним. Вибір слайдів здійснюється за допомогою гіперпосилань та кнопок.

*Автоматична презентація* – презентація, під час демонстрації якої слайди змінюються автоматично без втручання доповідача та користувача.

### *5. Налагодження презентації*

Для зміни показу слайдів використовують вкладку «Показ слайдів»  $\rightarrow$  «Налаштування» (рис. 3)

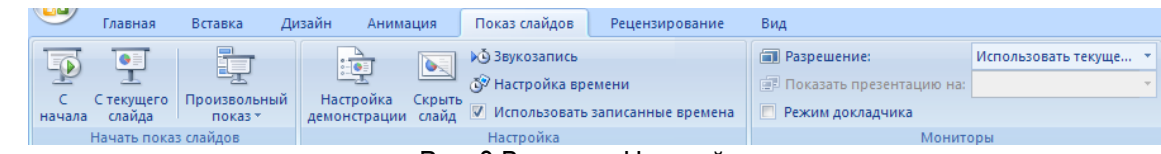

Рис. 3 Вкладка «Настройка»

## *6. Використання зв'язків*

## «Вставка» «Связи»

Для використання доступні дві команди «Гиперссылка» та «Действие» (рис. 4).

Застосовувати дані команди можна не тільки до тексту, а й до таких об'єктів як рисунок діаграма, фігура, тощо.

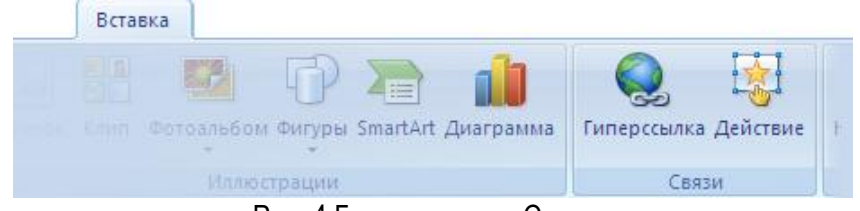

Рис. 4 Група команд «Связи»

При використанні керуючих кнопок, при їх створенні автоматично з'являється діалогове вікно «Действие», що дозволяє керувати на лаштунками.

Місце знаходження керуючих кнопок: «Вставка» > «Иллюстрации» > «Фигуры» > «Управляющие кнопки» рис. 5

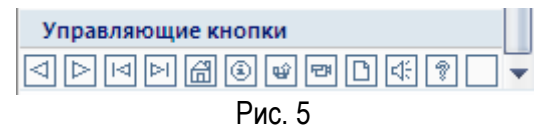

### **Хід виконання роботи**

- I. Виконайте запуск презентації. Ознайомтесь з інтерфейсом презентації.
- II. Для першого слайда використайте розмітку «Титульний аркуш», тему дизайну згідно додатку №1. Наберіть з клавіатури заголовок слайду «Робота в програмі PowerPoint».
- III. Додайте до презентації 2-й слайд. Змініть розмітку слайда на «Заголовок і текст». У полі «Заголовок слайда» введіть текст «Основні поняття презентації», у поле «Текст слайда» введіть:

**Презентація** (англ. presentation – представлення) – *це набір кольорових картокслайдів спеціального формату до певної теми. На кожному слайді можна розмістити довільну текстову і графічну інформацію.*

**Слайд** – *це фрагмент презентації, в межах якого виконується робота над її об'єктами.*

Примітка: досягти форматування шрифту та абзаців в презентації згідно поданого зразка.

- IV. Додайте до презентації 3-й слайд. Встановіть розмітку слайда «Заголовок, тексті об'єкт». Змініть заголовок на «Режими роботи програми PowerPoint». У поле «Текст слайда» введіть текст та від форматуйте відповідно зразка:
	- *Звичайний;*
	- *Сортувальник слайдів;*
	- *Сторінка приміток;*
	- *Показ слайдів.*

Додайте малюнок у вигляді точної копії вікна PowerPoint використавши розмітку «Звичайний». У разі необхідності виконайте форматування тексту та малюнку презентації, щоб досягти структури як на рис. 6

*Примітка: скопіювати активне вікно до буферу обміну можна використавши комбінацію клавіш Alt+PrintScreen*

- V. Виконайте дублювання 3-го слайду, що призведе до створення 4-го слайду.
- VI. Використовуючи засоби PowerPoint змініть оформлення та доповніть новими елементами слайд за зразком рис. 7. Малюнок 2-а – копія PowerPoint у режимі «Сортувальник слайдів», малюнок 3 – «Сторінка приміток». Текст з назвами даних режимів, окрім режиму «Показ слайду» розмістити під відповідними малюнками. Заголовок слайду змінити на «Режими роботи програми

PowerPoint за винятком режиму «Показ слайду»» та помістити в область «Текст, що стосується слайду».

- VII. Збережіть документ з ім'ям PowerPoint\_1.pptx
- VIII. Після титульного слайда вставте пустий слайд. Назвіть слайду – «Зміст». Створіть список назв слайдів з 3-го по 5 й та додайте гіперпосилання на відповідні слайди презентації.
- IX. До 3 5 слайду додайте керуючі кнопки, що дають можливість переміститись до змісту презентації та сусідніх слайдів.

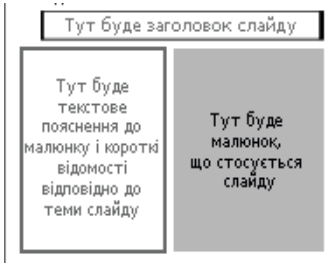

Рис. 6

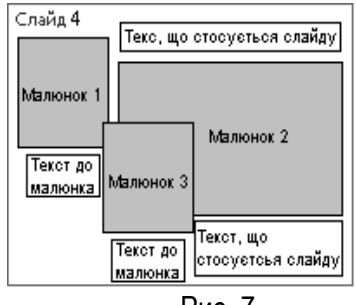

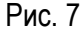

- X. В 2-му слайді створіть керуючу кнопку «Настраиваемая» і додайте до неї дію «Завершити показ»
- XI. Виконайте налаштування часу показу демонстрації в автоматичному режимі.
- XII. Збережіть зміни до існуючого файлу.

### **Контрольні запитання**

- 1. Що таке комп'ютерна презентація?
- 2. Що таке слайд?
- 3. Назвіть основні функціональні можливості редактора презентацій Microsoft PowerPoint.
- 4. У якому порядку розробляють презентацію?
- 5. Які ви знаєте вимоги до змісту презентації?
- 6. Що таке розмітка слайду? Як вона задається?
- 7. Що таке дизайн слайду? Як він задається?
- 8. Які ви знаєте налаштування зміни слайдів презентації?
- 9. Як у презентацію додати анімаційні ефекти?
- 10. Види презентацій, їх характеристика.

# *Додаток №1*

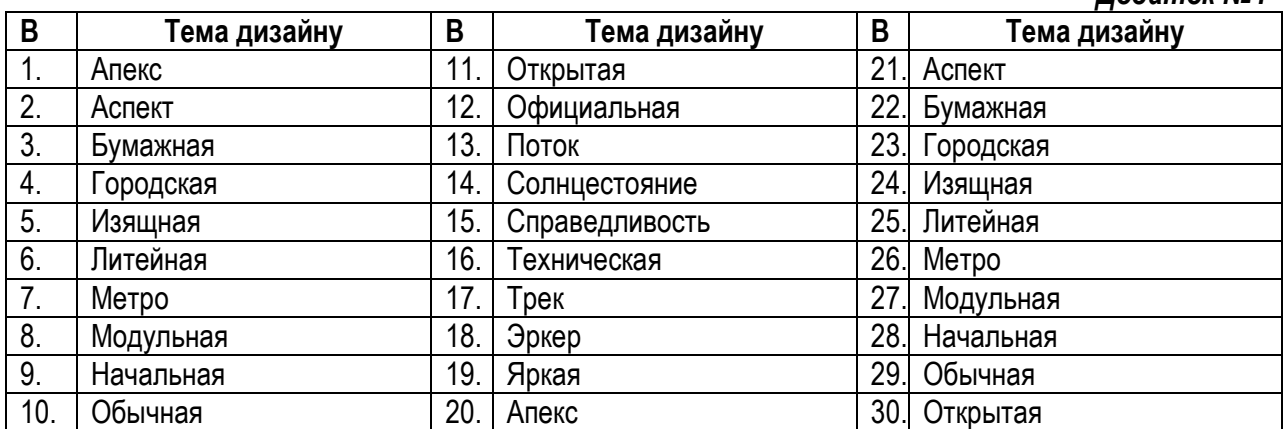